# **KMU138**

# **BILGISAYAR** PROGRAMLAMA

ETKİLEŞİMLİ HESAPLAMA, AKIŞ DİYAGRAMLARI

### Kaynaklar

1.Pratap, R. "Getting Started with MATLAB: A Quick Introduction for Scientists and Engineers"Oxford University Press, 2010. 2.Hunt, B.R., Lipsman, L.R. and Rosemberg J. M. "A guide to MATLAB for Beginners and ExperiencedUsers"Cambridge University Press, 2001. 3.Kubat, C. "MATLAB Yapay Zeka ve Mühendislik Uygulamaları" İkinci Baskı, Pusula Yayıncılık, 2014McGraw Hill, International Edition 2012.

 $\overline{\mathcal{Z}}$ 

#### MATRISLER VE VEKTÖRLER

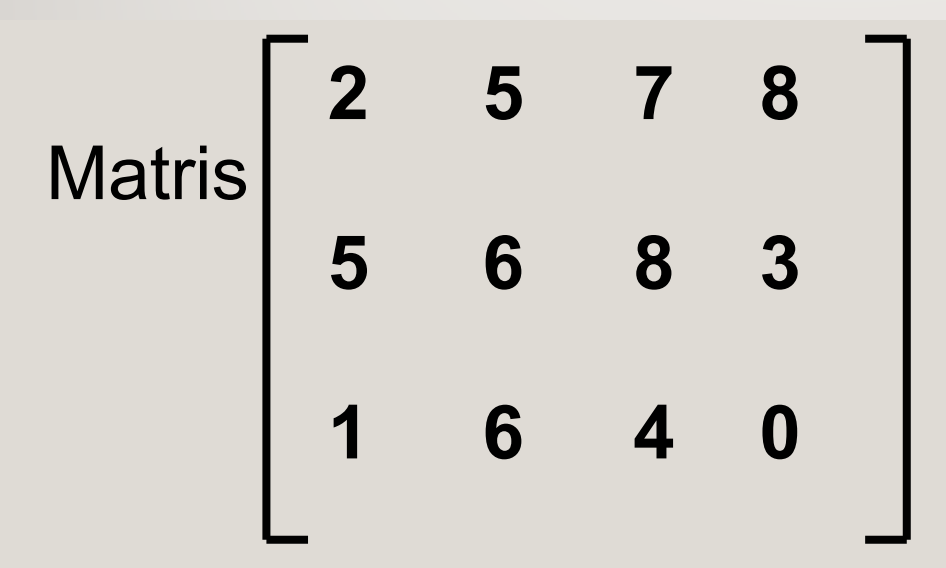

**MATLAB komutu**  $>> A = [2 5 7 8; 5 6 8 3; 1 6 4 0]$ 

### MATRISLER VE VEKTÖRLER

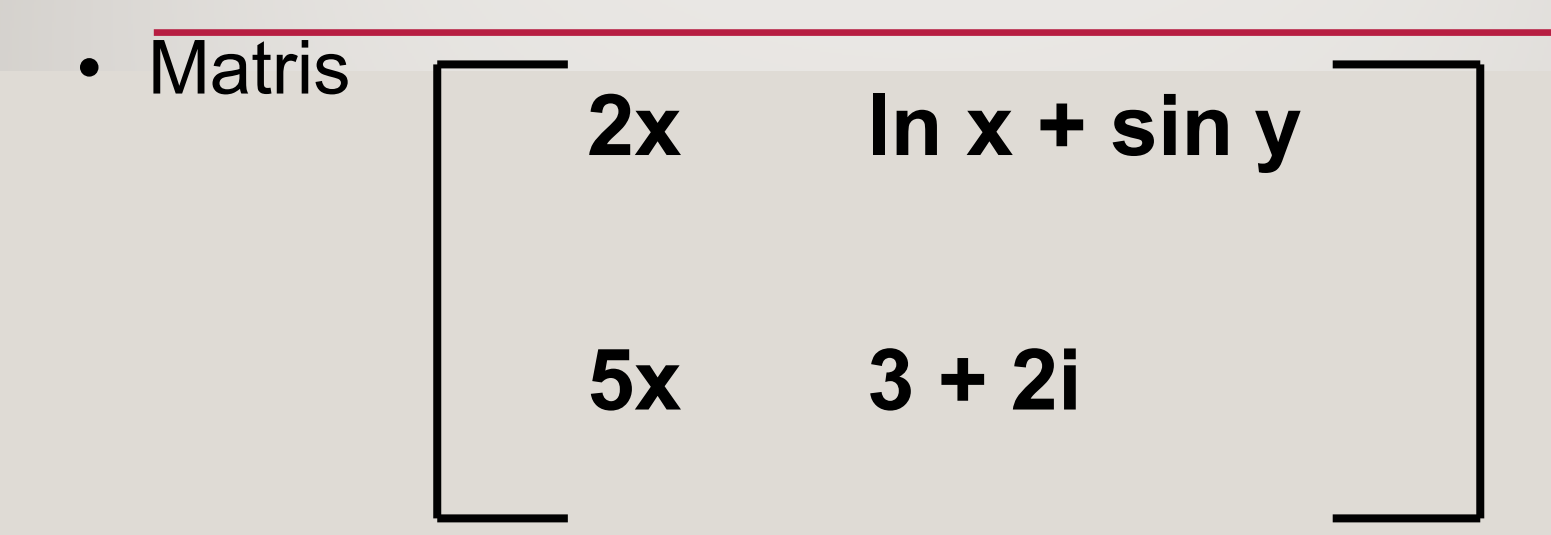

• MATLAB komutu  $\Rightarrow$  B= [2\*x log(x)+sin(y); 5\*x 3+2i]

# Özel durumlar: vektörler ve skalerler

5

>> u <sup>=</sup> [1 3 9] satır vektörü verir >> v = [1; 3; 9] sütun vektörü verir  $\Rightarrow$  X = [ ] boş matris verir

#### **iNDISLEME**

» A = [1 2 3; 4 5 6; 7 8 8]

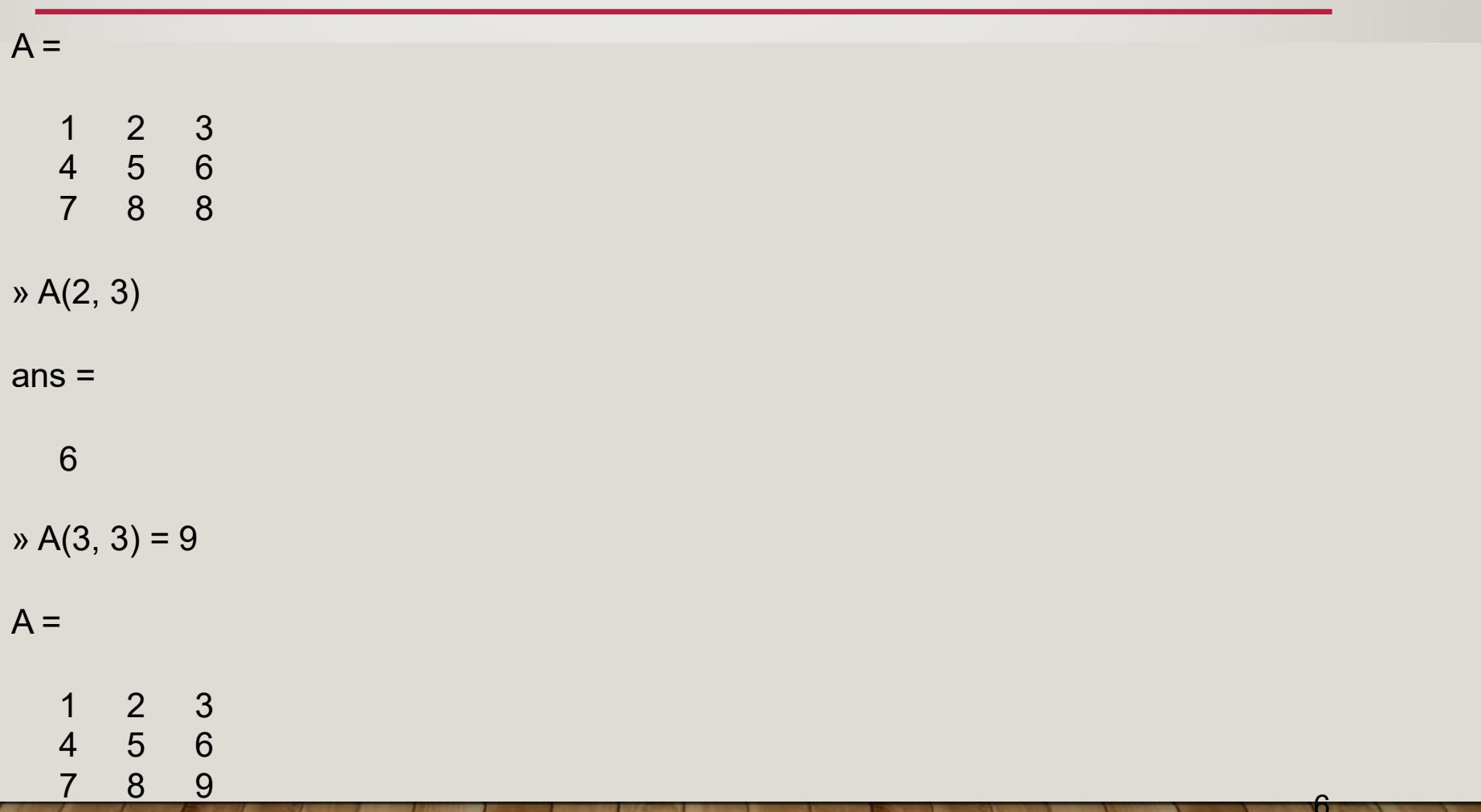

#### **INDISLEME**

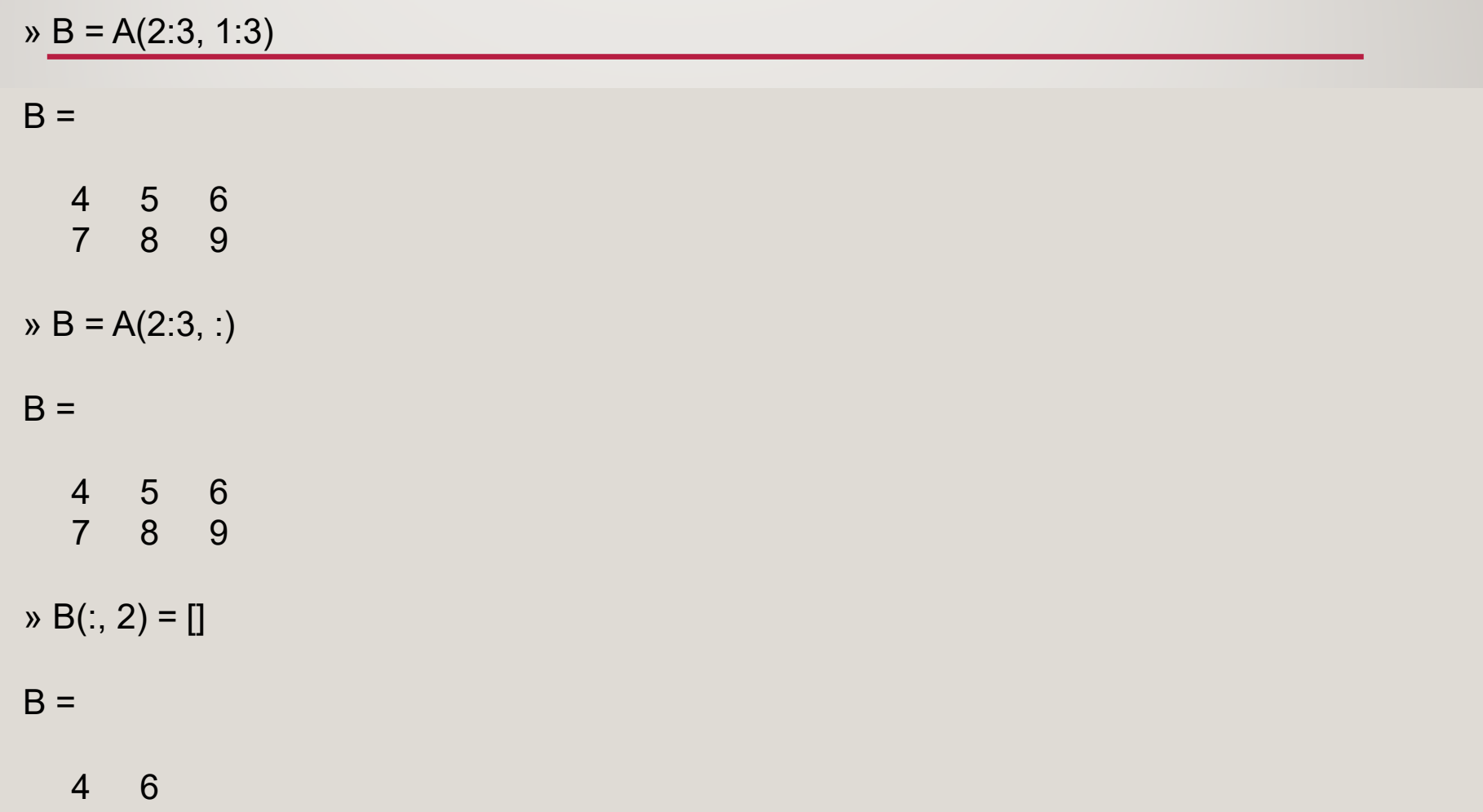

9  $\overline{7}$ 

#### BOYUTLANDIRMA

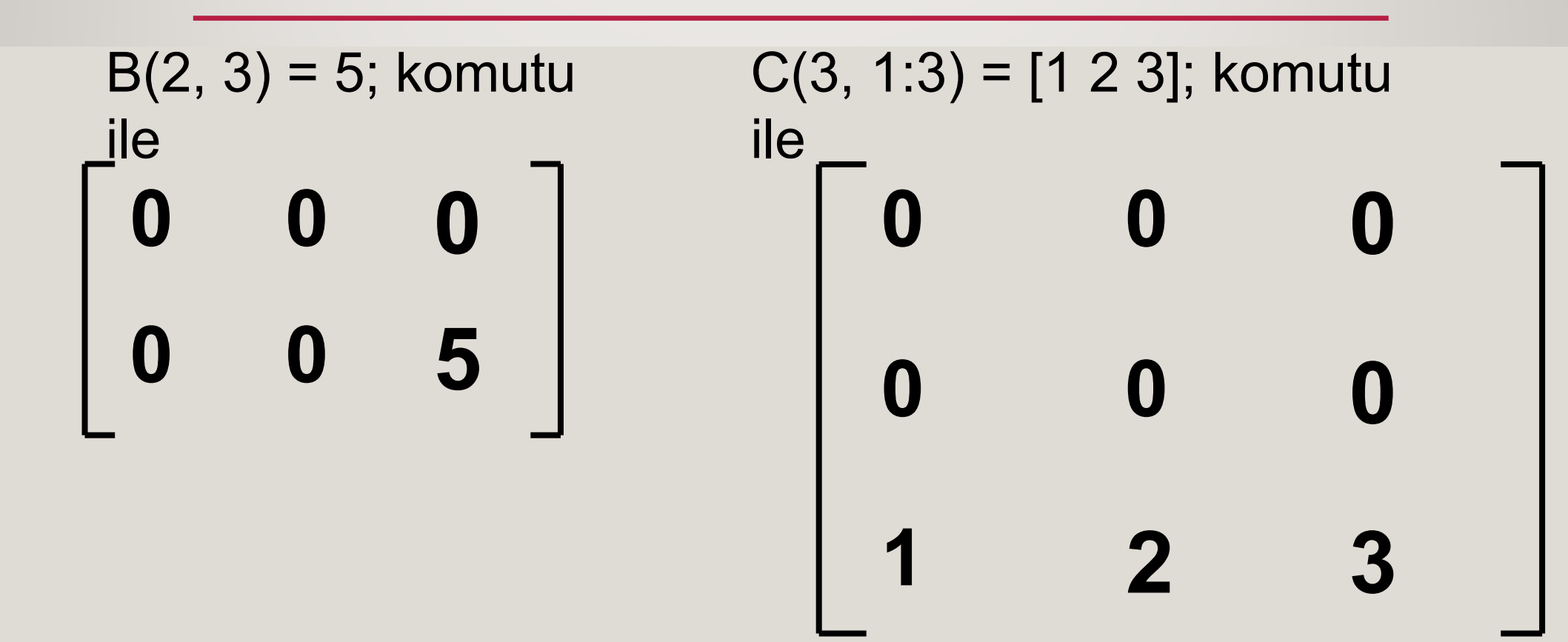

8

### **MATRIS MANIPÜLASYONU**

A matrisinin transpozu  $\bullet$ A' yazarak elde edilir

 $\triangleright$  A=[2 3; 6 7]

 $A =$ 

- $\begin{array}{cc} 2 & 3 \\ 6 & 7 \end{array}$
- $B = A'$
- $B =$

 $\frac{2}{3}$  $6\phantom{1}6$  $\overline{7}$ 

#### **MATRIX MANIPULATION**

· Transpoz örneği  $x = [0 1 2 3 4 5 6 7 8 9];$  $v = u(3:6)'$ 

$$
V =
$$

 $\overline{2}$ 3  $\overline{4}$ 5

#### BİR SATIR VEYA SÜTUNU SİLMEK

11

- $\bullet$ Bir satır veya sütun boș matris ataması yapılara silinebilir.
- $A(2,:) = [ ]$ A matrisinin 2. satırını siler
- $A(:, 3:5) = [$ ] A matrisinin 3 ila 5. sütunlarını siler

# FAYDALI MATRISLER

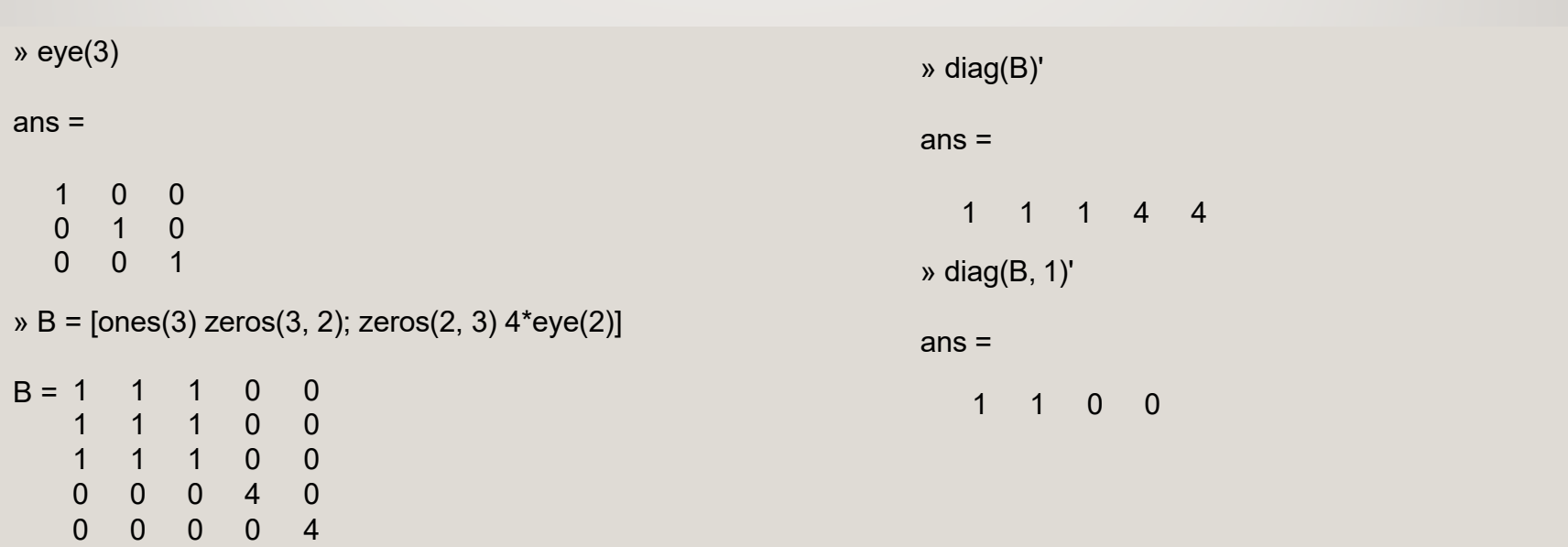

 $\Omega$ e de la

# FAYDALI MATRISLER

\n
$$
\times
$$
 d = [2 4 6 8];  
\n $\times$  d1 = [-3 -3 -3];  
\n $\times$  d2 = [-1 -1];  
\n $\times$  D = diag(d) + diag(d1, 1) + diag(d2, -2)\n

#### $D =$

 $\begin{array}{cccc} 2 & -3 & 0 & 0 \\ 0 & 4 & -3 & 0 \\ -1 & 0 & 6 & -3 \\ 0 & -1 & 0 & 8 \end{array}$ 

#### VEKTÖR YARATMA

• v = ilk değer:artış:son değer (artış tanımlanmadıysa varsayılan olarak 1 alınır) a = 0:10:100 sonucunda a = [0 10 20 ... 100], u = 2:10 sonucunda a = [2 3 4 ... 10]

14

#### VEKTÖR YARATMA

- •linspace(a, b, n) a ile b arasında n elemanlı lineer aralıklı vektör yaratır
- •logspace(a, b, n) 10ª ile10ʰ arasında n elemanlı logaritmik aralıklı vektör üretir.

15

```
\infty u = linspace(0, 20, 5)
```
 $u =$ 

0 5 10 15 20

```
\infty v = logspace(0, 3, 4)
```
 $V =$ 

1 10 100 1000

#### MATRIS VE DIZI IŞLEMLERİ

- Aynı boyutta iki matris veya vektör arasında eleman eleman çarpma, bölme ve üs alma işlemleri aritmetik işlecin önüne nokta koyarak yapılır.
	- Eleman eleman çarpma  $\star$
	- Eleman eleman sol-bölme
	- Eleman eleman sağ bölme
	- Eleman eleman üs alma  $\Lambda$ 
		- eşlenik olmayan transpoz

# MATRIS VE DIZI IȘLEMLERI

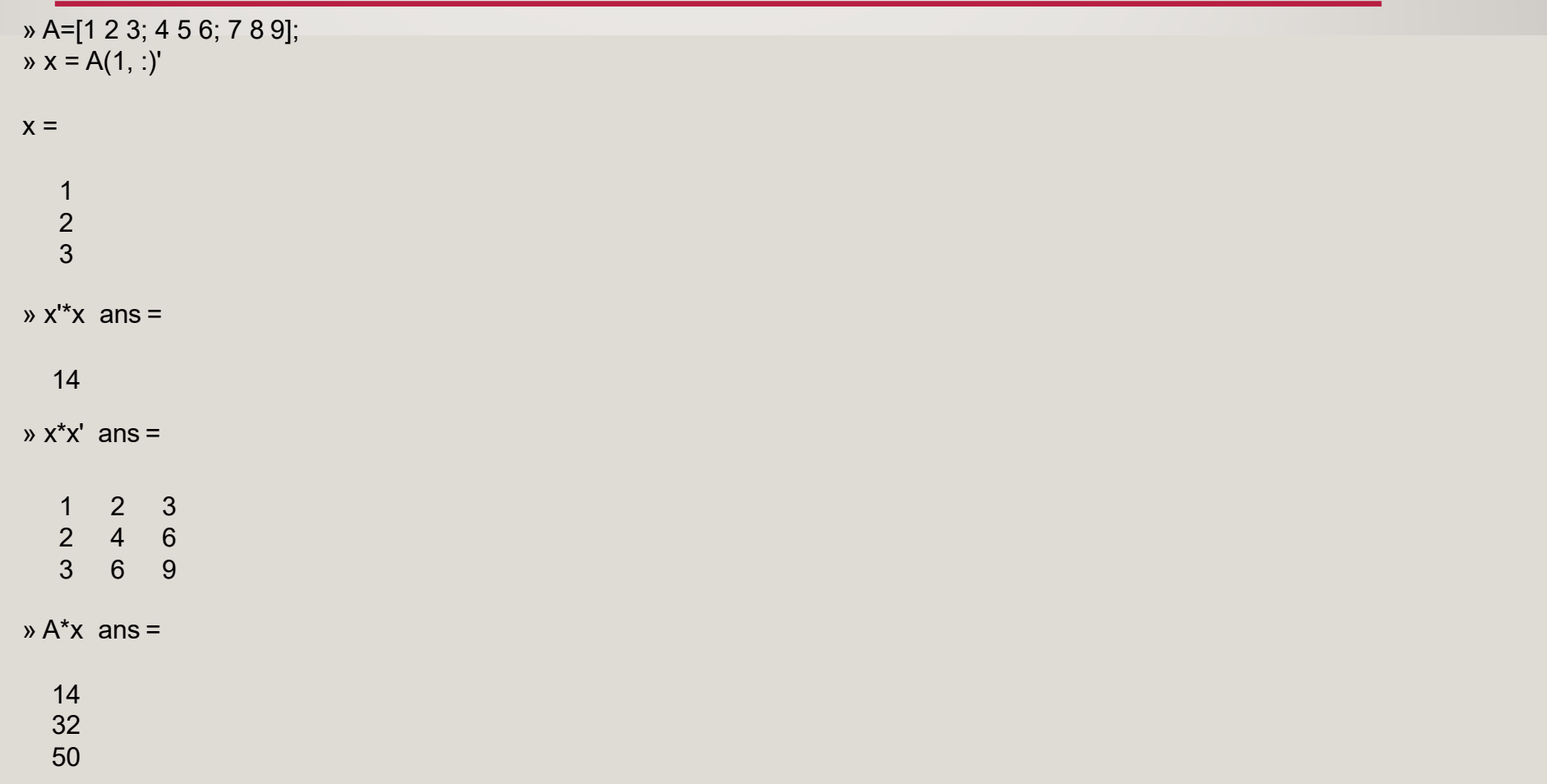

#### MATRIS VE DIZI IȘLEMLERI

- $y = [123456]$
- $V =$ 
	- 1 2 3 4 5 6
- $\rightarrow 1.7$
- $ans =$

1.0000 0.5000 0.3333 0.2500 0.2000 0.1667

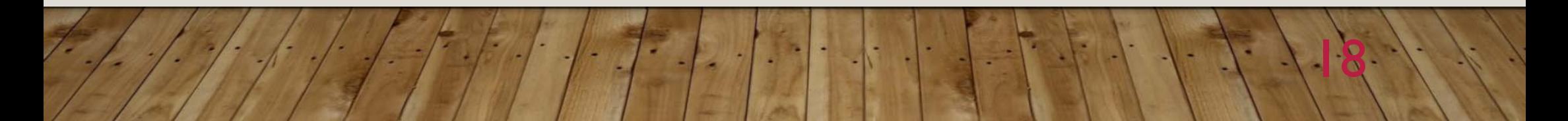

#### MATRISVE DIZI IȘLEMLERI

· A^2 ve A.^2 arasında büyük fark vardır

 $\rightarrow$  A = [1 2 3; 4 5 6; 7 8 9]  $A =$  $\begin{array}{cccc} 1 & 2 & 3 \\ 4 & 5 & 6 \\ 7 & 8 & 9 \end{array}$  $\lambda$  A<sup> $\lambda$ </sup>2  $ans =$ 30 36 42 66 81 96 102 126 150  $\lambda$  A.^2  $ans =$  $4 \quad 9$  $\mathbf{1}$ 16 25 36 49 64 81

# İLİȘKİ İȘLEÇLERİ

• MATLAB altı ilişki işleci destekler.

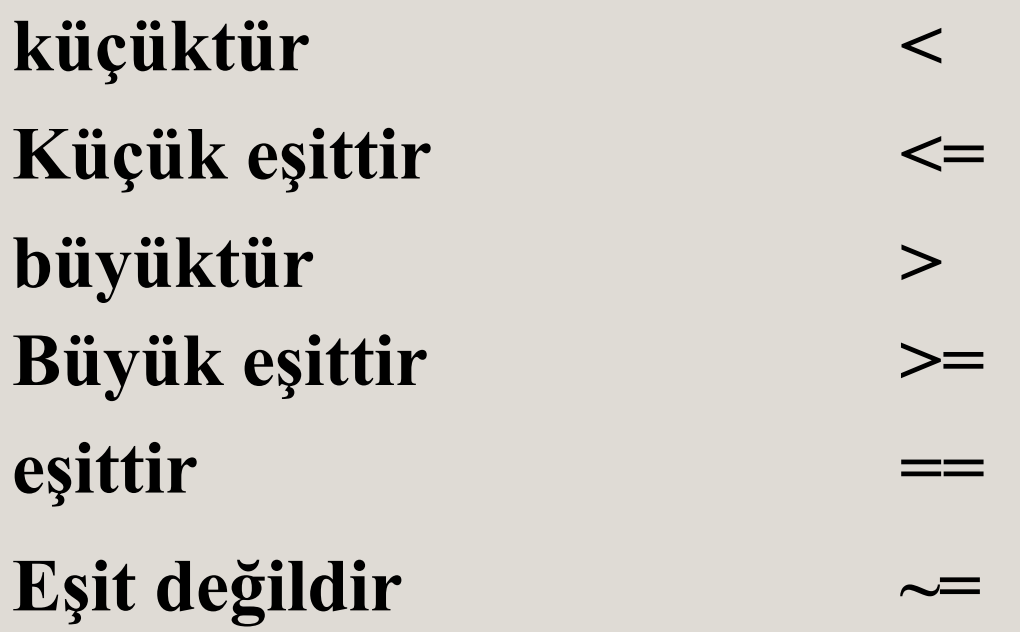

# MANTIKSAL İȘLEÇLER

- MATLAB üç mantıksal işleç destekler
- **not <sup>~</sup>** değil (öncelikli)
- **and &** ve
- **or |** veya

$$
\begin{array}{ll}\n\mathbf{a} = \mathbf{b} & \mathbf{\&} \ \mathbf{c} > 4 \mid \mathbf{d} = 4 \\
\mathbf{a} = \mathbf{b} & \mathbf{\&} \ (\ \mathbf{c} > 4 \mid \mathbf{d} = 4\n \end{array} \text{ikisi aynı değildir} \end{array}
$$

## AKIȘ <sup>D</sup>İYAGRAMLARI

- Program yazmada faydalıdır
- Pragram yazmadan önce hazırlanmalıdır
- Yalnızca yürütülebilir ifadeler gösterilir

Akış diyagramı yapabiliyorsan programlayabilirsin

# İȘLEM TÜRLERİ

- $\bullet$ Başla / bitir
- $\bullet$ Girdi oku, çıktı yaz
- $\bullet$ Hesaplama yürüt
- Karar ver:
	- $\bullet$ İki yoldan birini seçme
	- Çok yoldan birini seç
- Bir sonraki işleme geç

#### AKIȘ <sup>D</sup>İYAGRAMI SEMBOLLERİ

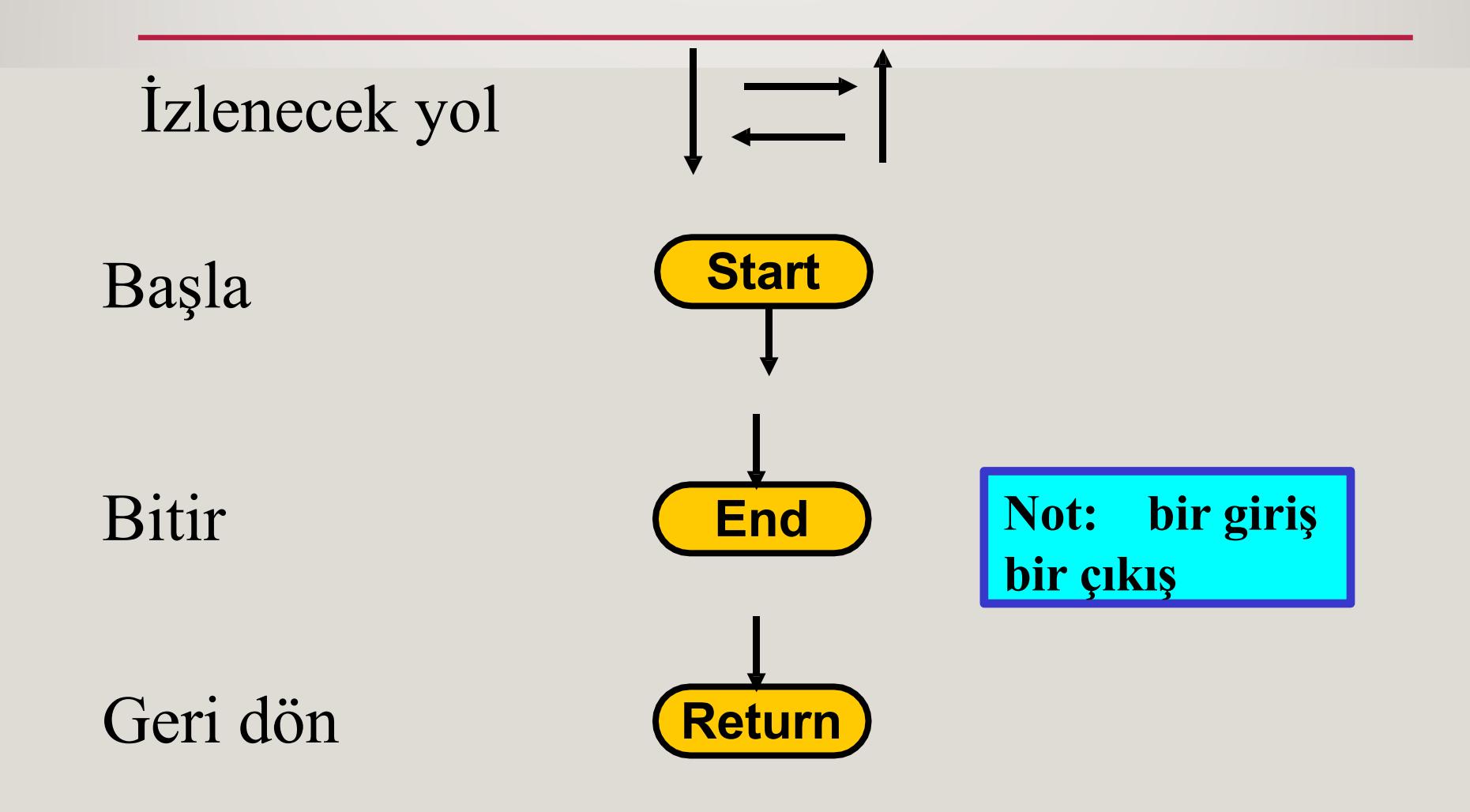

# AKIȘ <sup>D</sup>İYAGRAMI SEMBOLLERİ

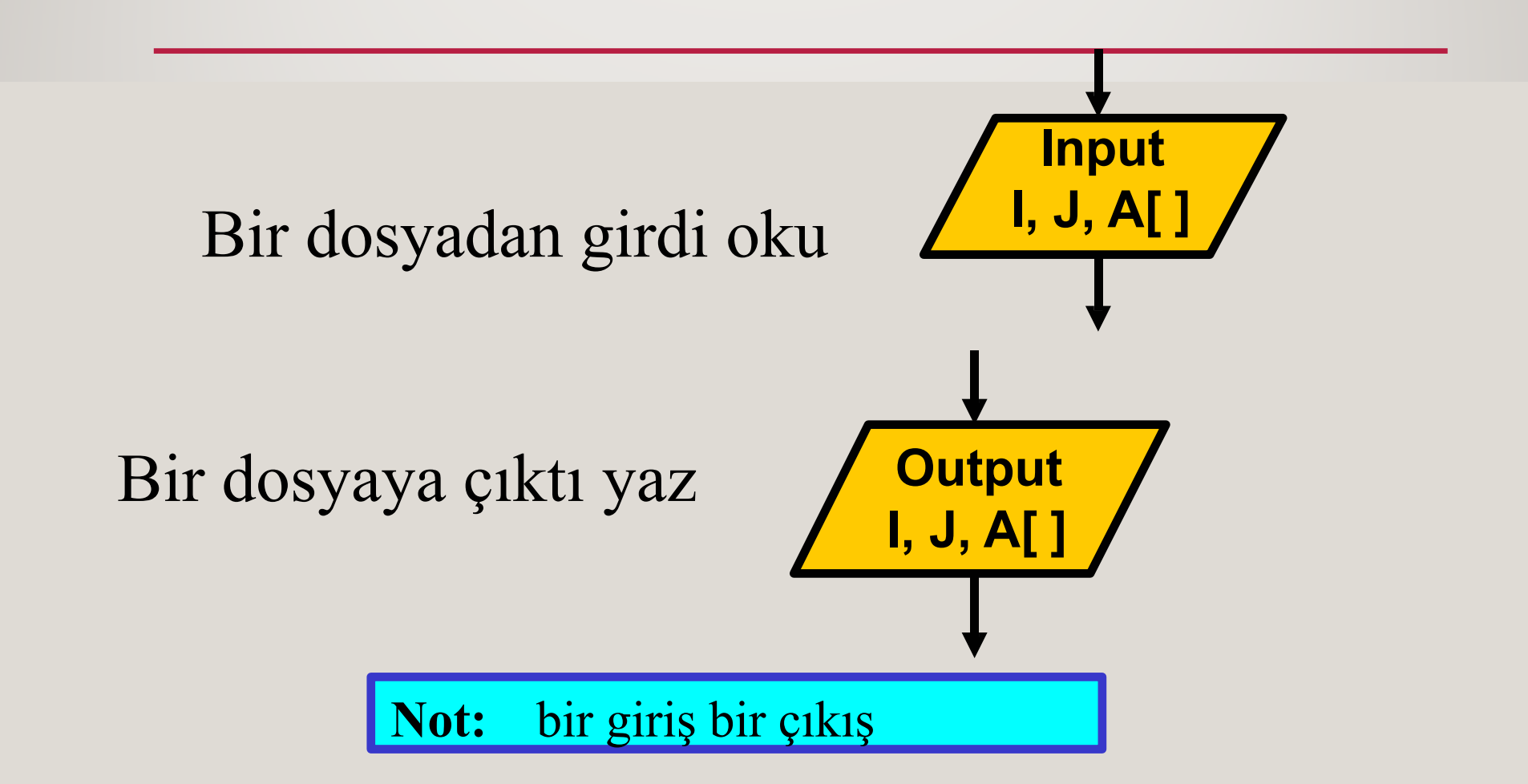

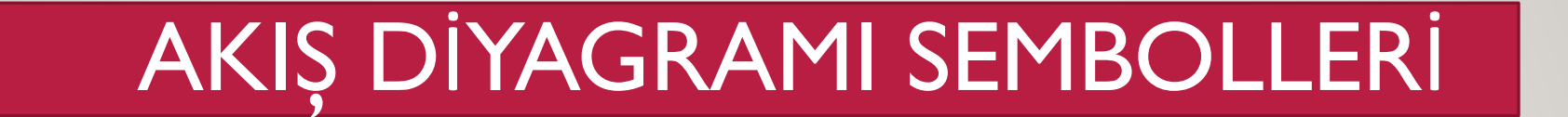

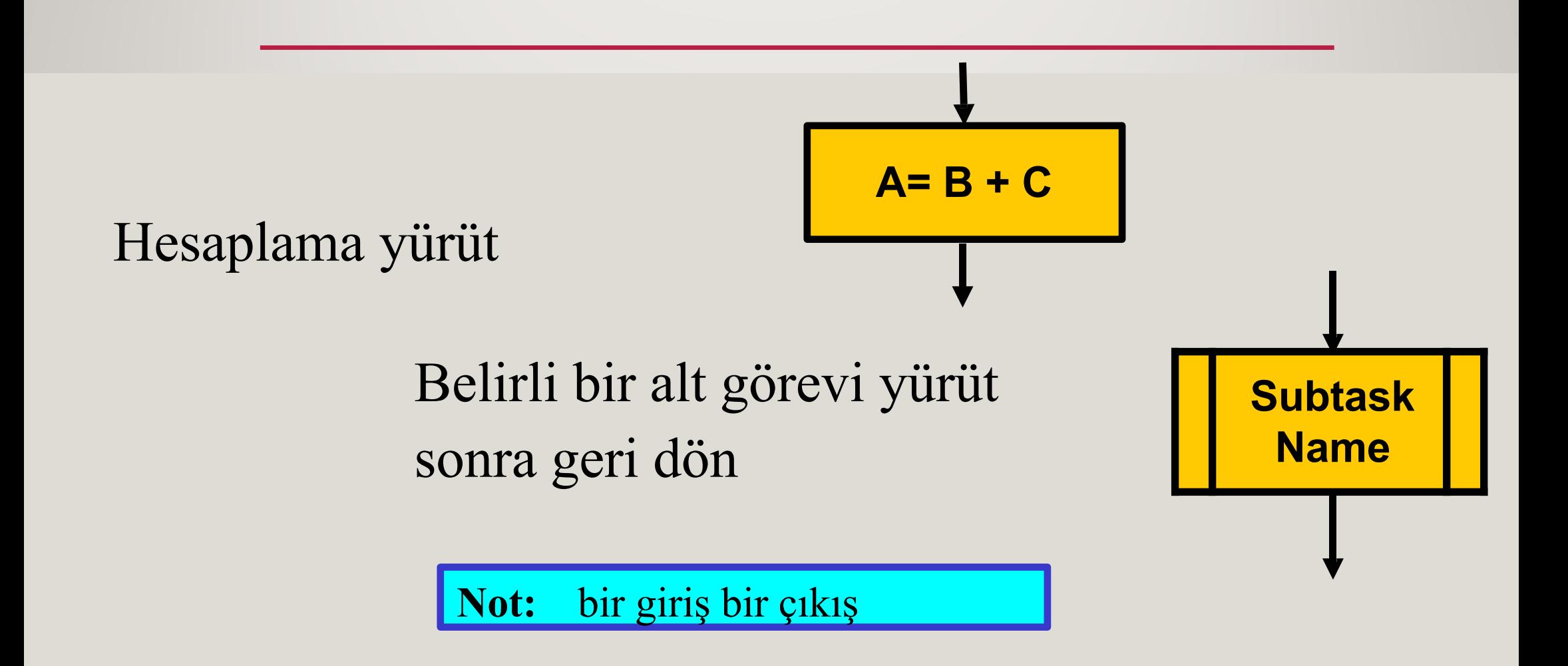

#### AKIȘ <sup>D</sup>İYAGRAMI SEMBOLLERİ

Karar Kutusu: Karşılaşılan bir koşula bağlı olarak izlenecek iki yoldan birini seçin

Evet / Hayır, Doğru / Yanlış, 0/1 vb. Tarafından cevaplanabilen bir ikili soru içermelidir.

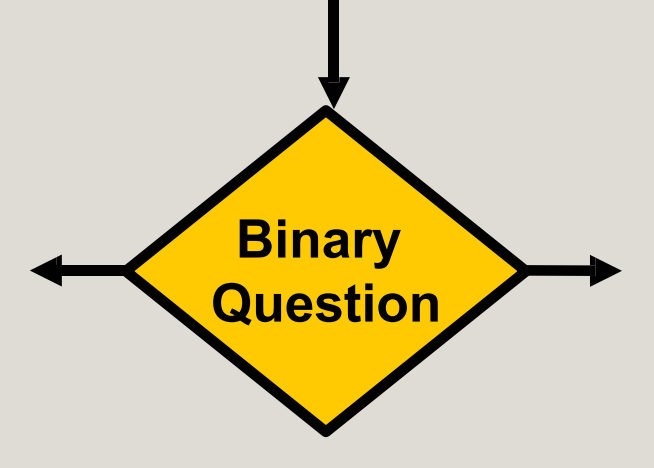

**Not:** Bir giriş iki çıkış

#### AKIȘ <sup>D</sup>İYAGRAMI SEMBOLLERİNİ BAĞLAMA

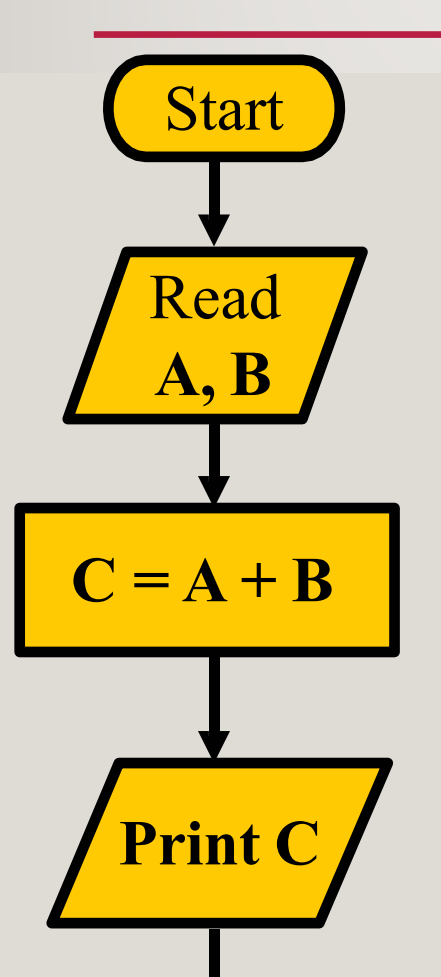

Stop

Bu grafik Giriş, Süreç, Çıktı için tipik bir örnek vermektedir.

İki sayı girin, yeni bir değer hesaplayın, Yeni değer verin